# **Schunk Motion Protocol for Python 3**

*Release*

# **Matthias Geier**

June 16, 2014

# **Contents**

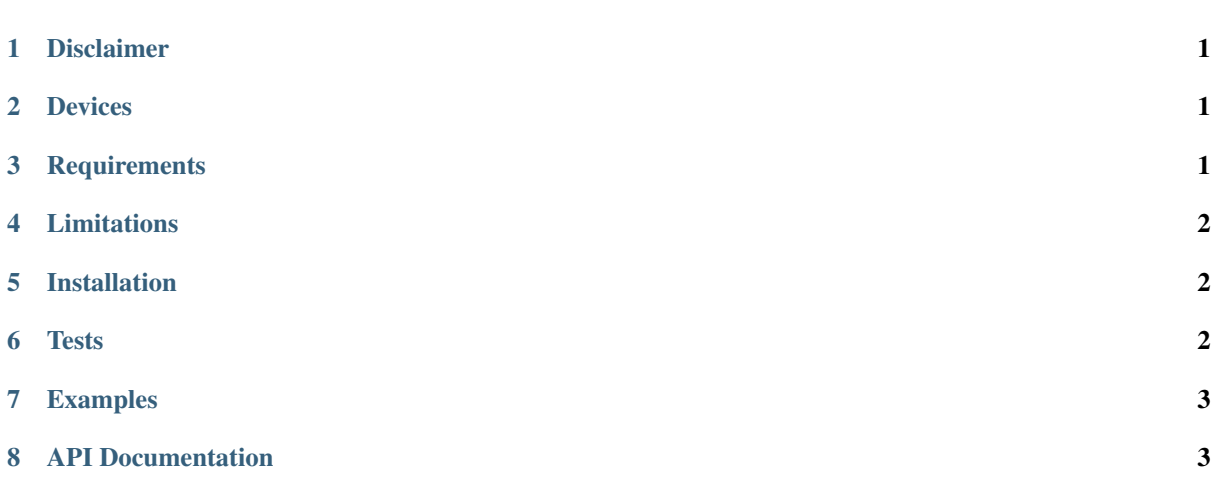

### Documentation: <http://schunk.rtfd.org/>

Code: <http://github.com/spatialaudio/schunk/>

Schunk Motion Protocol manual: [http://www.schunk.com/schunk\\_files/attachments/MotionControl\\_en\\_2010-](http://www.schunk.com/schunk_files/attachments/MotionControl_en_2010-03.pdf) [03.pdf](http://www.schunk.com/schunk_files/attachments/MotionControl_en_2010-03.pdf)

# <span id="page-0-0"></span>**1 Disclaimer**

This is not a commercial product and the author has no relation whatsoever to [SCHUNK GmbH & Co. KG](http://schunk.com/)<sup>[1](#page-0-2)</sup>.

Use at your own risk!

# <span id="page-0-1"></span>**2 Devices**

Only 1 device was tested: [Schunk PR-70 Servo Electric Swivel Unit](http://tinyurl.com/schunk-pr/)<sup>[2](#page-0-3)</sup>.

Defaults for this device: RS232, baudrate=9600, module ID 11 (0x0B).

<span id="page-0-2"></span><sup>1</sup>http://schunk.com/

<span id="page-0-3"></span><sup>2</sup>http://tinyurl.com/schunk-pr/

Other devices may or may not work.

# <span id="page-1-0"></span>**3 Requirements**

[Python](http://www.python.org/)<sup>[3](#page-1-3)</sup> version  $3.x$  is required.

Typically, [PySerial](http://pyserial.sf.net/)<sup>[4](#page-1-4)</sup> handles the serial connection, but any library with a similar API can be used.

[py.test](http://pytest.org/)<sup>[5](#page-1-5)</sup> is used for the tests.

# <span id="page-1-1"></span>**4 Limitations**

Only a subset of the Schunk Motion Protocol is supported.

Only the direct response to a command can be obtained, *impulse messages* are not supported. One exception is the "CMD POS REACHED" impulse message which is used to realize movement commands which are waiting until the movement is finished, e.g. move\_pos\_blocking().

Only floating point unit systems are supported.

The connection is opened and closed for each message. Keeping the connection open is not supported.

Only the RS232 protocol is implemented.

# <span id="page-1-2"></span>**5 Installation**

Using  $\pi$ <sub>[pip](http://www.pip-installer.org/en/latest/installing.html)</sub><sup>[6](#page-1-6)</sup>, you can download and install the latest release with a single command:

```
pip3 install --user SchunkMotionProtocol
```
If you want to install it system-wide for all users (assuming you have the necessary rights), you can just drop the --user option.

If you have only Python 3 installed on your system, you probably have to use pip instead of pip3.

To un-install, use:

pip3 uninstall SchunkMotionProtocol

If you prefer, you can also download the package from  $PyPI^7$  $PyPI^7$  $PyPI^7$ , extract it, change to the main directory and install it using:

python3 setup.py install --user

If you have only Python 3 installed on your system, you probably have to use python instead of python3.

If you want to get the newest development version from  $Github<sup>8</sup>$  $Github<sup>8</sup>$  $Github<sup>8</sup>$  $Github<sup>8</sup>$ :

git clone https://github.com/spatialaudio/schunk.git cd schunk python3 setup.py install --user

Alternatively, you can just copy schunk.py to your working directory.

If you want to make changes to the code, you should type:

<span id="page-1-3"></span><sup>3</sup>http://www.python.org/

<span id="page-1-4"></span><sup>4</sup>http://pyserial.sf.net/

<span id="page-1-5"></span><sup>5</sup>http://pytest.org/

<span id="page-1-6"></span><sup>6</sup>http://www.pip-installer.org/en/latest/installing.html

<span id="page-1-7"></span><sup>7</sup>https://pypi.python.org/pypi/SchunkMotionProtocol/

<span id="page-1-8"></span><sup>8</sup>http://github.com/spatialaudio/schunk/

```
python3 setup.py develop --user
or, alternatively:
pip3 install --user -e .
... where -e stands for --editable.
```
# <span id="page-2-0"></span>**6 Tests**

Tests are implemented using  $py.test<sup>9</sup>$  $py.test<sup>9</sup>$  $py.test<sup>9</sup>$  $py.test<sup>9</sup>$ , run this in the main directory:

```
python3 setup.py test
```
# <span id="page-2-1"></span>**7 Examples**

This should get you started:

```
import schunk
import serial
```

```
mod = schunk.Module(schunk.RS232Connection(
    0x0B, serial.Serial, port=0, baudrate=9600, timeout=1))
```
mod.move\_pos(42)

Use the ID of your Schunk module instead of  $0 \times 0B$ .

See the documentation of [PySerial](http://pyserial.sf.net/)<sup>[10](#page-2-3)</sup> for all possible serial port options. You probably only have to change port, e.g. port='/dev/ttyS1' or port='COM3'.

It is useful to specify a *timeout*, otherwise you may have to wait forever for the functions to return if there is an error. On the other hand, if you want to use the blocking commands  $(*_{\text{blocking}}())$ , you should disable the timeout (or make it longer than the expected movement times).

If the parameters for your setup don't change, you can write them into a separate file, e.g. with the name myschunk.py:

```
import schunk
import serial
module1 = schunk.Module(schunk.RS232Connection(
    0x0B, serial.Serial, port=0, baudrate=9600, timeout=1))
```
and then use it like this in all our scripts:

```
from myschunk import module1
module1.move_pos(42)
```
The file myschunk.py must be in the current directory for this to work.

If you are an object oriented kind of person, you can of course also write your own class:

```
import schunk
import serial
class MySchunkModule(schunk.Module):
    def __init__(self):
```
<span id="page-2-2"></span><sup>9</sup>http://pytest.org/

<span id="page-2-3"></span><sup>10</sup>http://pyserial.sf.net/

```
super().__init__(schunk.RS232Connection(
            0x0B, serial.Serial, port=0, baudrate=9600, timeout=1))
module1 = MySchunkModule()
module1.move_pos(42)
```
# <span id="page-3-0"></span>**8 API Documentation**

Schunk Motion Protocol for Python 3.

Documentation: <http://schunk.rtfd.org/>

Code: <http://github.com/spatialaudio/schunk/>

Schunk Motion Protocol manual: [http://www.schunk.com/schunk\\_files/attachments/MotionControl\\_en\\_2010-](http://www.schunk.com/schunk_files/attachments/MotionControl_en_2010-03.pdf) [03.pdf](http://www.schunk.com/schunk_files/attachments/MotionControl_en_2010-03.pdf)

#### **Example**

```
import schunk
import serial
```

```
mod = schunk.Module(schunk.RS232Connection(
    0x0B, serial.Serial, port=0, baudrate=9600, timeout=1))
```
mod.move\_pos(42)

#### <span id="page-3-3"></span>class schunk.**Module**(*connection*)

Create an object for controlling a Schunk module.

**Parameters connection** – Something that has an open () method which returns a coroutine. This coroutine must accept a bytes object and send it to a Schunk module, read the response (taking D-Len into account) and yield the response (and further messages) as a bytes object.

[RS232Connection](#page-7-0) happens to do exactly that.

#### **reference**()

2.1.1 CMD REFERENCE (0x92).

A reference movement is completed.

<span id="page-3-2"></span>**move\_pos**(*position*, *velocity=None*, *acceleration=None*, *current=None*, *jerk=None*) 2.1.3 MOVE POS (0xB0).

#### **Parameters**

- **position** (*float*) Absolute position.
- velocity, acceleration, current, jerk (*float, optional*) If one of them is not specified, all following arguments must not be specified either.
- Returns *float* Estimated time to reach *position*. If the time cannot be estimated, 0.0 is returned.

### See also:

```
move_pos_blocking()move_pos_rel()set_target_vel(),
set_target_acc(), set_target_cur(), set_target_jerk()
```
<span id="page-3-1"></span>**move\_pos\_blocking**(*position*, *velocity=None*, *acceleration=None*, *current=None*, *jerk=None*) Move to position and wait until position is reached.

Note: *Impulse messages* must be activated for this to work, see [toggle\\_impulse\\_message\(\)](#page-5-3)

and communication mode.

This applies to all  $\star$  blocking() methods.

Returns *float* – The final position.

See also:

[move\\_pos\(\)](#page-3-2)

<span id="page-4-0"></span>**move\_pos\_rel**(*position*, *velocity=None*, *acceleration=None*, *current=None*, *jerk=None*) 2.1.4 MOVE POS REL (0xB8).

#### Parameters

- position (*float*) Relative position.
- velocity, acceleration, current, jerk (*float, optional*) If one of them is not specified, the following must not be specified either.

Returns *float* – Estimated time to reach *position*. If the time cannot be estimated, 0.0 is returned.

### See also:

```
move_pos_rel_blocking()move_pos()set_target_vel(),
set_target_acc(), set_target_cur(), set_target_jerk()
```
<span id="page-4-2"></span>**move\_pos\_rel\_blocking**(*position*, *velocity=None*, *acceleration=None*, *current=None*, *jerk=None*)

Move to relative position and wait until position is reached.

Returns *float* – The actual relative motion.

See also:

[move\\_pos\\_rel\(\)](#page-4-0)

<span id="page-4-4"></span>**move\_pos\_time**(*position*, *velocity=None*, *acceleration=None*, *current=None*, *time=None*) 2.1.5 MOVE POS TIME (0xB1).

See also:

[move\\_pos\\_time\\_blocking\(\)](#page-4-3), [move\\_pos\(\)](#page-3-2), [set\\_target\\_time\(\)](#page-5-4)

<span id="page-4-3"></span>**move\_pos\_time\_blocking**(*position*, *velocity=None*, *acceleration=None*, *current=None*, *time=None*)

Move to position and wait until position is reached.

Returns *float* – The final position.

See also:

[move\\_pos\\_time\(\)](#page-4-4)

<span id="page-4-6"></span>**move\_pos\_time\_rel**(*position*, *velocity=None*, *acceleration=None*, *current=None*, *time=None*) 2.1.6 MOVE POS TIME REL (0xB9).

See also:

[move\\_pos\\_time\\_rel\\_blocking\(\)](#page-4-5), [move\\_pos\\_rel\(\)](#page-4-0), [set\\_target\\_time\(\)](#page-5-4)

<span id="page-4-5"></span>**move\_pos\_time\_rel\_blocking**(*position*, *velocity=None*, *acceleration=None*, *current=None*, *time=None*)

Move to position and wait until position is reached.

Returns *float* – The actual relative motion.

#### See also:

<span id="page-4-1"></span>[move\\_pos\\_time\\_rel\(\)](#page-4-6)

```
set_target_vel(velocity)
    2.1.14 SET TARGET VEL (0xA0).
```
Initially, the target velocity is set to 10% of the maximum.

<span id="page-5-0"></span>**set\_target\_acc**(*acceleration*)

2.1.15 SET TARGET ACC (0xA1).

Initially, the target acceleration is set to 10% of the maximum.

```
set_target_jerk(jerk)
```
2.1.16 SET TARGET JERK (0xA2).

Initially, the target jerk is set to 50% of the maximum.

```
set_target_cur(current)
```
2.1.17 SET TARGET CUR (0xA3).

Initially, the target current is set to the nominal current.

```
set_target_time(time)
```
2.1.18 SET TARGET TIME (0xA4).

**stop**()

2.1.19 CMD STOP (0x91).

```
toggle_impulse_message()
    2.2.6 CMD TOGGLE IMPULSE MESSAGE (0xE7).
```

```
Note: Impulse messages must be switched on for *_blocking(), e.g.
move_pos_blocking().
```
Returns *bool* – True if impulse messages were switched on, False if they were switched off.

### <span id="page-5-5"></span>**config**

2.3.1 SET CONFIG (0x81) / 2.3.2 GET CONFIG (0x80).

The *config* object has several attributes which can be queried and changed. Except where otherwise noted, the new settings are immediately stored in the EEPROM but are only applied after the module has been restarted.

Some options are read-only, some can only be set as "Profi" user. See change user().

```
module_type
   bytes
firmware_version
   int
protocol_version
   int
hardware_version
   int
firmware_date
   bytes
eeprom
   bytes
```
All configuration data is read/written in one process. Depending on the type of user certain data might not be written. After successful writing of the data, the module is rebooted.

Note: This command should not be used with one's own applications, as the structure of the data to be received/sent is not known.

### **module\_id**

*int (1..255)*

# **group\_id**

*int (1..255)*

# **rs232\_baudrate**

*int (1200, 2400, 4800, 9600, 19200, 38400)*

### **can\_baudrate**

*int (50, 100, 125, 250, 500, 800, 1000)*

## <span id="page-6-0"></span>**communication\_mode**

*int*

See [communication\\_modes](#page-9-0).

#### **unit\_system**

*int*

See [unit\\_systems](#page-9-1).

### **soft\_high**

*float*

The transferred value is not written to the EEPROM. The settings are applied immediately.

### **soft\_low**

*float*

The transferred value is not written to the EEPROM. The settings are applied immediately.

### **gear\_ratio**

*float*

The Gear Ratio 1 is changed (the command has no use with an integer unit system). The transferred value is written to the EEPROM and applied immediately.

# **max\_velocity** *float*

**max\_acceleration** *float*

**max\_current**

*float*

**nom\_current** *float*

# **max\_jerk**

*float*

### **offset\_phase\_a** *int*

# **offset\_phase\_b**

*int*

# **data\_crc**

*int*

A CRC16 over all variable and not module specified paramenters (like serial number, current offset).

# **reference\_offset**

*float*

```
serial_number
   int
order_number
   int
```
<span id="page-7-3"></span>**get\_state**()

2.5.1 GET STATE (0x95).

Return the module status and other information.

The time parameter (to get state repeatedly) is disabled (because impulse messages are not supported). The mode parameter is always set to request everything (position, velocity and current).

#### Returns

- position, velocity, current (*float*) Dito.
- status (*dict*) See [decode\\_status\(\)](#page-9-2).
- error code (*int*) See error codes for a mapping to strings.

#### **reboot**()

2.5.2 CMD REBOOT (0xE0).

#### <span id="page-7-1"></span>**change\_user**(*password=None*)

2.5.6 CHANGE USER (0xE3).

If no password is specified - or if the password is wrong - the user is changed to "User". The default password for "Profi" is "Schunk", but don't tell anyone!

After a reboot, the default user is "User".

### **check\_mc\_pc\_communication**()

2.5.7 CHECK MC PC COMMUNICATION (0xE4).

Returns *bool* – True on success.

### **check\_pc\_mc\_communication**()

2.5.8 CHECK PC MC COMMUNICATION (0xE5).

Returns *bool* – True on success.

**ack**()

### 2.8.1.4 CMD ACK (0x8B).

Acknowledgement of a pending error message.

#### **get\_detailed\_error\_info**()

2.8.1.5 GET DETAILED ERROR INFO (0x96).

#### Returns

- command (*{"ERROR", "WARNING", "INFO"}*)
- error\_code (*int*) See [error\\_codes](#page-10-0) for a mapping to strings.
- data (*float*) The value can be interpreted by the Schunk Service.

**Raises** [SchunkError](#page-7-2) – If no error is active, or no detailed information is available, the command is raising an exception saying: INFO FAILED (0x05).

#### <span id="page-7-2"></span>exception schunk.**SchunkError**

This exception is raised on all kinds of errors.

#### schunk.**coroutine**(*func*)

Decorator for generator functions that calls next() initially.

<span id="page-7-0"></span>class schunk.**RS232Connection**(*id*, *serialmanager*, *\*args*, *\*\*kwargs*) Prepare a serial connection using the RS232 protocol.

This can be used to initialize a [Module](#page-3-3).

The connection is opened with open ().

#### Parameters

- **id** (*int*) Module ID of the Schunk device.
- serialmanager A callable (to be called with  $*args$  and  $**kwargs$ ) that must return a context manager which in turn must have read() and write() methods (and it should close the connection automatically in the end).

This is typically serial. Serial from [PySerial](http://pyserial.sf.net/)<sup>[11](#page-8-1)</sup>, but anything with a similar API can be used.

Note: there should be a timeout, otherwise you may have to wait forever for the functions to return if there is an error. On the other hand, receiving multiple responses only works if there is no timeout in between. Multiple responses are needed for the blocking movement commands, e.g. [Module.move\\_pos\\_blocking\(\)](#page-3-1).

• \*args, \*\*kwargs – All further arguments are forwarded to *serialmanager*.

# See also:

[Module](#page-3-3)

#### **Examples**

Using [PySerial](http://pyserial.sf.net/)<sup>[12](#page-8-2)</sup>:

```
>>> import serial
>>> conn = RS232Connection(0x0B, serial.Serial, port=0,
... baudrate=9600, timeout=1)
```
#### <span id="page-8-0"></span>**open**()

Open an RS232 connection.

A coroutine (a.k.a. generator object) is returned which can be used to send and receive one or more data frames.

Calling .send(data) on this coroutine creates an RS232 frame around *data*, sends it to the module and waits for a response.

*data* must have at least two bytes, D-Len and command code. The (optional) rest are parameters. 2 Group/ID bytes are added in the beginning and 2 CRC bytes in the end. The first byte is always 0x05 (= message from master to module), the second byte holds the module ID.

When receiving a response, the 2 CRC bytes are checked (and removed), as well as the 2 Group/ID bytes.

The connection is kept open and the coroutine can be invoked repeatedly to receive further data frames. Use . send (None) or the built-in next () function to receive a data frame without sending anything.

When the desired number of frames has been received, the connection has to be closed with the generator's close() method.

Yields *bytes* – Response data received from the module, including D-Len and command code.

If the first RS232 byte indicates an error  $(0x03)$ , the response is returned normally and the error has to be handled in the calling function. Error responses always have a D-Len of 2, i.e. they have 3 bytes: D-Len, command code and error code.

<span id="page-8-1"></span><sup>11</sup>http://pyserial.sf.net/

<span id="page-8-2"></span><sup>12</sup>http://pyserial.sf.net/

See also:

[crc16\(\)](#page-9-3)

```
exception schunk.SchunkRS232Error
```
Exception class for errors related to RS232 connections.

It is derived from [SchunkError](#page-7-2), so it is normally sufficient to check only for this:

```
try:
    ...
    # Something that may throw SchunkError or SchunkRS232Error
    ...
except SchunkError as e:
    # Do something with e
    ...
```
### <span id="page-9-2"></span>schunk.**decode\_status**(*status*)

This is internally used in Module.get state().

```
>>> status = decode_status(0x03)
>>> from pprint import pprint
>>> pprint(status) # to get pretty dict display
{'brake': False,
 'error': False,
'move_end': False,
'moving': True,
 'position_reached': False,
 'program_mode': False,
 'referenced': True,
'warning': False}
```

```
schunk.crc16_increment(crc, data)
     Incrementally calculate CRC16.
```
Implementation according to Schunk Motion Protocol documentation.

#### Parameters

- crc (*int*) Previous CRC16 (2 bytes)
- data (*int*) Data to append (1 byte)

Returns *int* – New CRC16 (again 2 bytes) after appending *data*.

### See also:

 $crc16()$ 

<span id="page-9-3"></span>schunk.**crc16**(*data*)

Calculate CRC16 for a sequence of bytes.

Parameters data (*iterable of integers (0..255) or bytes*) – A sequece of bytes.

Returns *bytes* – CRC16 of *data* (2 bytes, little endian, a.k.a. '<H').

See also:

[crc16\\_increment\(\)](#page-9-4)

<span id="page-9-0"></span>schunk.**communication\_modes** = {0: 'AUTO', 1: 'RS232', 2: 'CAN', 3: 'Profibus DPV0', 4: 'RS232 Silent'} Available communication modes.

See [Module.config](#page-5-5).

<span id="page-9-1"></span>schunk.unit\_systems = {0: '[mm]', 1: '[m]', 2: '[Inch]', 3: '[rad]', 4: '[Degree]', 5: '[Intern]', 6: '[µm] Integer', 7: '[µ Available unit systems.

See [Module.config](#page-5-5).

Note: This Python module doesn't support integer unit systems.

<span id="page-10-0"></span>schunk.error\_codes = {0: 'NO ERROR', 1: 'INFO BOOT', 2: 'INFO NO FREE SPACE', 3: 'INFO NO RIGHTS', 4: Error codes.

See also [Module.get\\_state\(\)](#page-7-3).

Note: Error in Schunk manual: key 0xE4 (= 228) is not unique!